# **Der numerische Gleichungslöser des TI-30X Pro MathPrint<sup>1</sup>**

Im Folgenden sollen Näherungsverfahren zum Lösen von Gleichungen unter Verwendung des numerischen Gleichungslösers *num-solve* und der Tabellierfunktion *table* des TI-30X Pro MathPrint™ gezeigt werden. Inhaltlich ist dies ab Klassenstufe 9/10 möglich.

Es gibt Gleichungen, für deren Lösung im Schulunterricht keine Lösungsverfahren gelehrt werden oder für die keine algebraischen Lösungsverfahren existieren, die zu eindeutigen Lösungen führen. Für Schulen, in denen etwas komfortablere wissenschaftlich technische Taschenrechner wie der TI-30X Pro Math-Print zugelassen sind, bieten diese Hilfsmittel u. a. Verfahren zum näherungsweisen Lösen von Gleichungen an.

Ein einfaches Näherungsverfahren wird hier am Beispiel der Gleichung  $sin(x) = x - 1$  illustriert. Die Gleichung wird so umgestellt, dass x allein auf einer Seite steht:  $x = 1 + \sin(x)$ . Für x wird dann ein Startwert gewählt,

z. B.  $x_0 = 1$ . Mit diesem Startwert wird dann  $x_1 = 1 + \sin(x_0)$  berechnet, dann damit  $x_2 = 1 + \sin(x_1)$  usw., bis sich die Werte nur noch sehr wenig oder gar nicht mehr unterscheiden. Dieses Vorgehen lässt sich mit der ANS-Taste auch auf dem TI-30X Pro MathPrint realisieren.

 $\boxed{1} \cdot$  enter  $\boxed{1}$  +  $\boxed{\sin^{-1}}$  2nd  $\boxed{(-)}$  ) enter enter  $\boxed{\text{enter}}$  .... enter enter

Bis sich die Ergebnisse nicht mehr unterscheiden, muss man hier mehr als zwanzigmal die Taste enter drücken.

Der TI-30X Pro MathPrint verfügt über die Anwendung *num-solve*, die das numerische Lösen von Gleichungen automatisiert.

 $\sin(x) = x - \tilde{1}\tilde{2}$ 

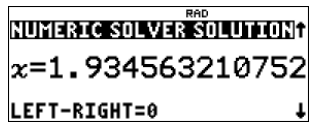

Die Anwendung des numerischen Gleichungslösers wird in diesem Beitrag genauer erläutert und anhand einiger Aufgaben vertieft.

 $\overline{a}$ 

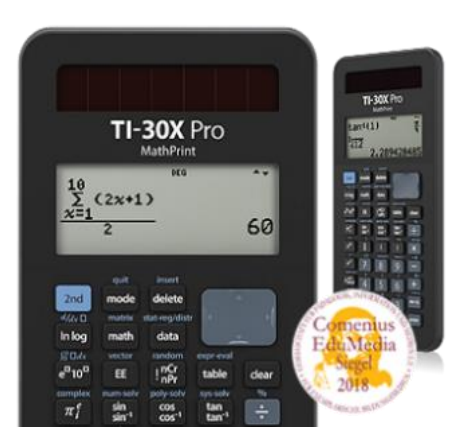

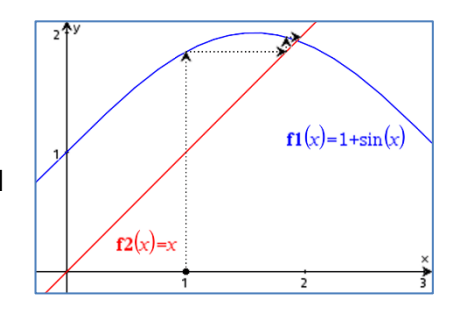

 $\bar{1}$ +sin(ans)

ans - 96

841470985

 $^1$  Die grafischen Darstellungen von Funktionen wurden mit einem TI-Nspire CX CAS erzeugt. Im Unterricht mit TI-30X Pro können sie handschriftlich erstellt werden.

Der numerische Gleichungslöser wendet ein ähnliches schrittweises Näherungsverfahren an, wie in dem obigen Beispiel veranschaulicht wurde. Damit das Verfahren beginnen kann, wird ein Startwert in der Nähe der gesuchten Lösung gebraucht. Da das Verfahren mehrere Schritte durchläuft, braucht der Rechner mitunter eine gewisse Zeit, bis ein Ergebnis angezeigt wird.

Falls die gegebene Gleichung mehrere Lösungen hat, so findet *num-solve* für ein und denselben Startwert immer nur eine Lösung. Welche das ist, hängt vom Startwert ab. Findet *num-solve* keine Lösung, so gibt es keine Lösung, oder man hat einen ungünstigen Startwert gewählt.

Achtung: Die Gleichung darf höchstens 40 Zeichen haben!

## Beispiel 3 $x + x^2 - 3 = 0$  mit  $x \in \mathbb{R}$

#### **1. Startwerte suchen:**

Variante 1:

Stelle die Gleichung so um, dass auf jeder Seite ein Funktionsterm steht, dessen Graph sich leicht skizzieren lässt. Skizziere die Graphen dieser Funktionen. Ihre Schnitt- oder Berührpunkte geben Hinweise auf die Anzahl und die ungefähre Lage von Lösungen der Gleichung. Nutze zum Skizzieren bekannte Eigenschaften der Funktionsklassen.

Die Gleichung  $3^x + x^2 - 3 = 0$  lässt sich umstellen zu der Gleichung  $3^x = 3 - x^2$ . Deren Lösungen sind auch die Schnittstellen der Graphen von  $f(x) = 3^x$  und  $g(x) = 3 - x^2$ . Wir nutzen die Eigenschaften der Exponentialfunktion  $f(x) = 3^x$ und der quadratischen Funktion  $g(x) = 3 - x^2$  zum Skizzieren der Funktionsgraphen und finden so über die x-Werte der Schnittpunkte beider Graphen Startwerte für das Näherungsverfahren, z. B.  $x_1 = -2$  und  $x_2 = 1$ . Aus den Eigenschaften von Exponentialfunktionen und quadratischen Funktionen lässt sich auch schließen, dass es keine weiteren Lösungen geben kann.

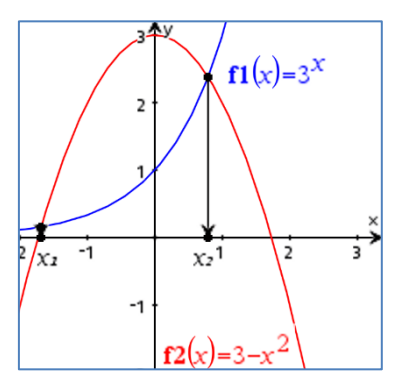

### Variante 2:

Lösungen der Gleichung  $f(x) = 0$  zu bestimmen, ist gleichbedeutend damit, die Nullstellen der Funktion  $f(x)$  zu berechnen. Die Nullstellen können die x-Werte der Schnitt- oder Berührpunkte des Graphen von f mit der x-Achse sein. In der Umgebung einer Nullstelle wechseln die Funktionswerte das Vorzeichen (falls ein Schnittpunkt mit der x-Achse vorliegt) oder liegen bereits nahe bei null.

Stelle eine Wertetabelle von  $f(x)$  mit  $[table]$  auf:

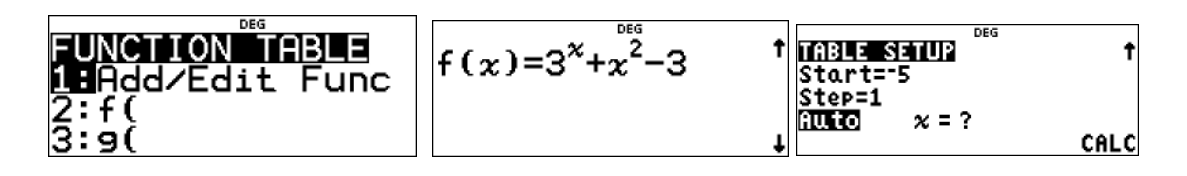

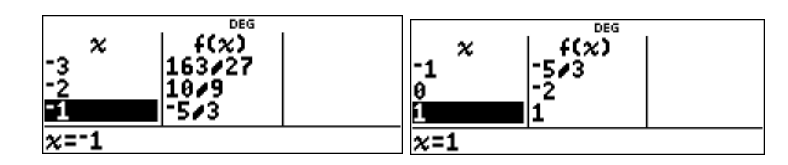

 $\boxed{\text{table} \text{[1]} \text{[3]} \text{[x$]} \text{[x$}^{\text{y$}} \text{[x$]} \text{[0]} \text{[0]} \text{[x$}^{\text{y$}} \text{[x$]} \text{[x$]} \text{[2]} \text{[3]} \text{[0]} \text{[5]} \text{[0]} \text{[0]} \text{[0]} \text{[0]} \text{[0]} \text{[0]} \text{[0]} \text{[0]} \text{[0]} \text{[0]} \text{[0]} \text{[0]} \text{[0]} \text{[0]} \text{[0]} \text{[0]} \text{[0]} \text{[0]} \$ 

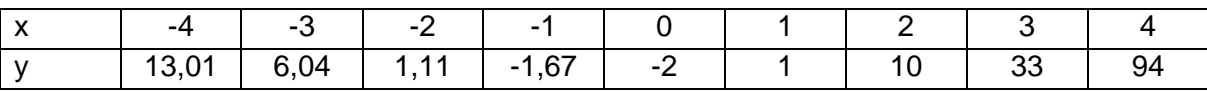

Da es zwischen -2 und -1 sowie zwischen 0 und 1 einen **Vorzeichenwechsel** gibt, liegt wegen der Stetigkeit der Funktion in beiden Intervallen eine Nullstelle vor. Man kann wie oben z. B.

 $x_1 = -2$  und  $x_2 = 1$  als Startwerte wählen.

Verwende die Wertetabelle auch zum Skizzieren des Graphen von f. Verfeinere dazu gegebenenfalls die Schrittweite.

#### **2. Näherungsverfahren des TI-30X Pro MathPrint anwenden, um bessere Näherungslösungen zu erhalten**

Öffne die Anweisung *num-solv* (Zweitbelegung der sin-Taste) zur Ermittlung besserer Näherungswerte. Gib die Gleichung ein und folge den Anweisungen, die schrittweise durch Betätigen der

Pfeiltaste  $\odot$  bzw. von  $[$ enter angezeigt werden. Verwende als Startwert und für das Lösungsintervall Zahlen in der Nähe der gesuchten Lösung.

Das Lösungsintervall wird im Beispiel in beiden Fällen mit [-4; 3] angegeben.

#### Lösung 1 mit dem Startwert  $x = -2$ :

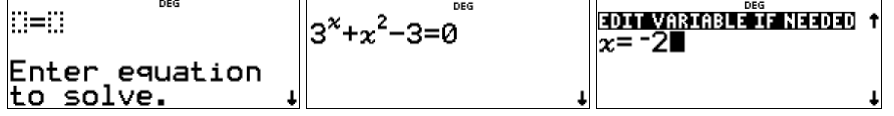

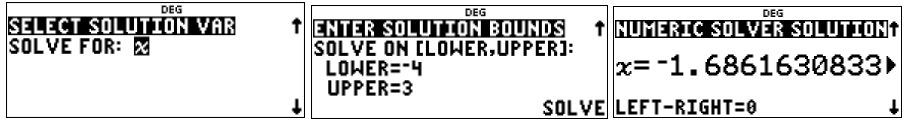

Die Lösung 1, auf vier Dezimalen gerundet, ist  $x_1 \approx -1.686$ .

Lösung 2 mit dem Startwert  $x = 1$ :

Die vorher eingegebenen Daten werden nach der Wahl von *solve again* noch einmal verwendet, nur der Startwert wird geändert:

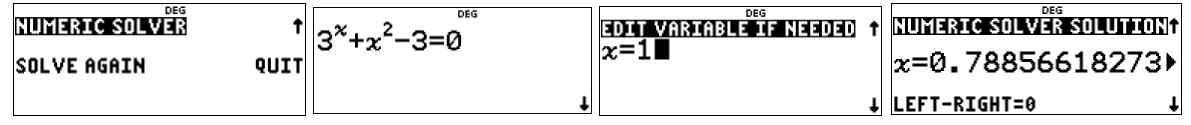

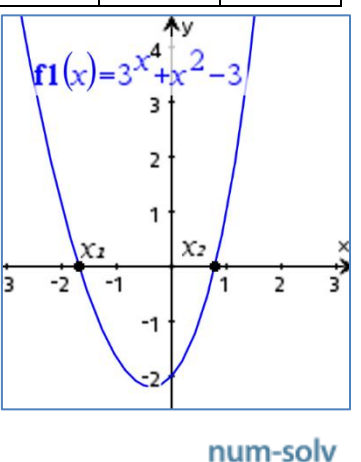

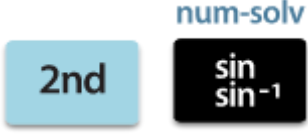

Die Lösung 2, auf vier Dezimalen gerundet, ist  $x_2 \approx 0.7886$ .

Die Anzeige "Left – Right = 0" weist darauf hin, dass sich beim Einsetzen der Lösung in die linke bzw. rechte Seite der Gleichung die Differenz null ergibt.

#### **Hinweis:**

Wurde die Gleichung der Funktion  $f(x)$  bereits in  $\overline{t}$  rable eingegeben und verwendet, dann kann die Funktion f in *num-solve* wieder aufgerufen und zur Berechnung verwendet werden. Öffne *table*, definiere f und suche z. B. nach Vorzeichenwechsel der Funktionswerte

$$
f(x)=3^{x}+x^{\frac{565}{2}}-3
$$
  
\n $\begin{array}{|c|c|c|}\n\hline\n1 & x & 163/27 \\
\hline\n2 & 183/27 & 18/9 \\
\hline\n\end{array}$ 

Öffne *num-solve* und rufe mit *table* die Funktion f auf.

$$
f(x)=0
$$
  
\n $x=0.788566182739$   
\n $\frac{1}{x}$ 

 $\boxed{\text{2nd}}^{\sin^{-1}}_{\sin^{-1}}$  table  $\boxed{2}$   $\boxed{x^{yz}_{abcd}}$   $\boxed{)}$   $\boxed{0}$   $\boxed{0}$ 

#### **Aufgaben:**

1. Ermittle, falls möglich, die Nullstellen der Funktionen mit dem numerischen Gleichungslöser des TI-30X Pro.

a)  $f(x) = 2^{-x} + x - 2$  b)  $f(x) = 0, 2x^5 - x^3 + 1$ 

c)  $f(x) = \sqrt{1 - x^2} + 2$  d)  $f(x) = \sin(x) - \frac{x}{5}$  $\frac{2}{5} + 1$ 

e) 
$$
f(x) = 2^{2x-1} + 2^{\frac{3}{2} - x} - 3
$$

- 2. Begründe, dass *num-solve* für die Gleichung 2<sup>−x</sup> <del>1</del>  $\frac{1}{x}$  + 2 = 0 mit dem Startwert x = -1 keine Lösung finden kann.
- 3. Ein Zug fährt um 9:00 Uhr mit der Durchschnittsgeschwindigkeit 80 km/h von A in das 400 km entfernte B. Um 9:30 Uhr startet in B ein anderer Zug in Richtung A. Er fährt mit einer Durchschnittsgeschwindigkeit von 90 km/h. Wann begegnen sich die Züge?

### **Lösungen:**

#### **Aufgabe 1a:**

 $2^{-x} + x - 2 = 0 \implies 2^{-x} = -x + 2$ Mögliche Startwerte durch Schnittstellen der Graphen von  $f(x) = 2^{-x}$  und  $g(x) = -x + 2$  ermitteln.

Lösungsintervall: [-2; 2] Startwert  $x = -2$ : Startwert  $x = 2$ :

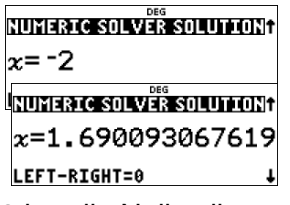

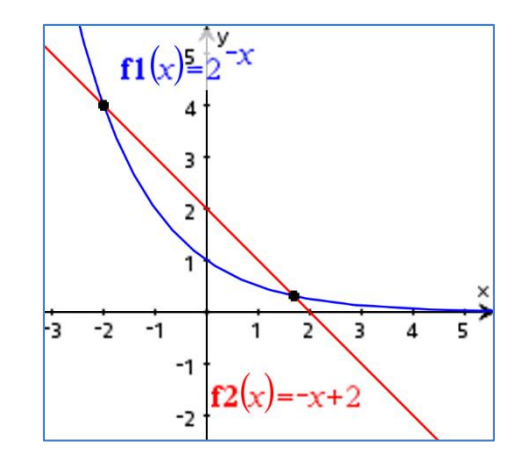

Die Funktion  $f(x) = 2^{-x} + x - 2$  hat die Nullstellen  $x_1 = -2$  und  $x_2 \approx 1,69$ .

Weitere Nullstellen kann es aufgrund der Eigenschaften von linearen bzw. Exponentialfunktionen nicht geben.

#### **Aufgabe 1b:**

Mögliche Startwerte durch eine Tabellierung von Funktionswerten der Funktion  $f(x) = 0.2x^5 - x^3 + 1$  über den Vorzeichenwechsel der Funktionswerte ermitteln.

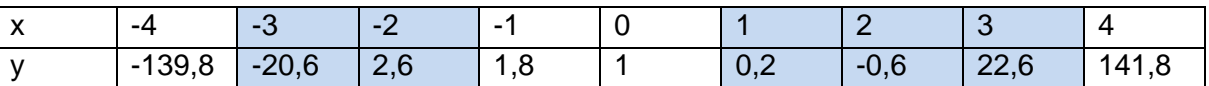

Lösungsintervall: [-4; 4]

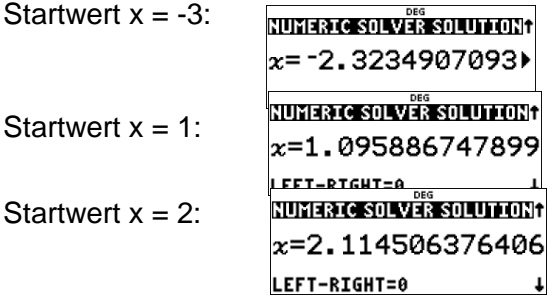

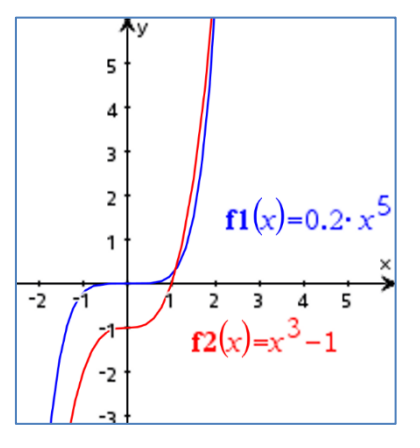

Die Funktion  $f(x) = 0.2x^5 - x^3 + 1$  hat die Nullstellen  $x_1 \approx -2.322, x_2 \approx 1.096$  und  $x_3 \approx 2.115$ .

Weitere Nullstellen existieren nicht, weil die Graphen der Potenzfunktionen  $f(x) = 0.2x^5$  und  $g(x) = x^3 - 1$  für  $x < x_1$  streng monoton fallend und für  $x > x_3$  streng monoton steigend sind sowie wegen der unterschiedlichen Steigungen sich dann immer weiter voneinander entfernen.

## **Aufgabe 1c:**

 $\sqrt{1-x^2}+2$ 

Da der Radikand nicht negativ sein kann, muss gelten  $1 - x^2 \geq 0$ . Damit gilt auch  $x^2 \leq 1$ , also −1 ≤ ≤ 1. Wenn man nicht jetzt schon sieht, dass die Funktion nur positive Funktionswerte hat, also keine Nullstellen existieren, kann eine Tabellierung für das Intervall [-1; 1] weiterhelfen.

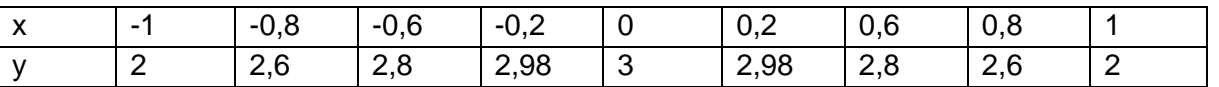

Was zeigt der numerische Gleichungslöser in so einem Fall an?

Der Rechner gibt nach einigen Sekunden Wartezeit zurück: "Kein Zeichenwechsel gefunden. Neue Vermutung ausprobieren."

Da wir schon überlegt haben, dass keine Nullstellen existieren, können wir diesen Fall abschließen. Bei gleichgeteilten Achsen liegt ein nach unten geöffneter Halbkreis vor.

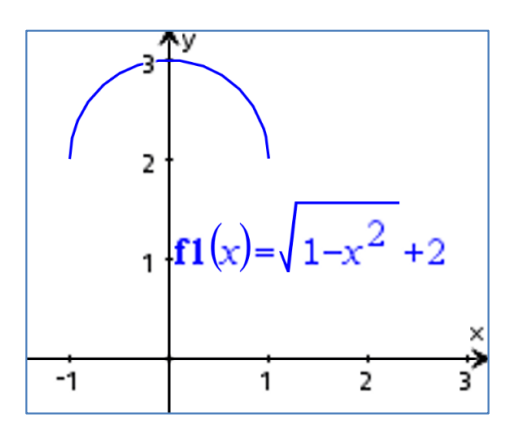

## **Aufgabe 1d:**

 $\sin(x) - \frac{x}{5}$  $\frac{x}{5} + 1 = 0 \Rightarrow \sin(x) = \frac{1}{5}$  $\frac{1}{5}x-1$ 

Sowohl die Funktion  $f(x) = sin(x)$  als auch die Funktion  $g(x) = \frac{1}{x}$  $\frac{1}{5}x-1$  sind elementare Funktionen, die sich rasch skizzieren lassen.

Es scheint drei Schnittstellen zu geben. Wenn die Funktionswerte von  $g(x) = \frac{1}{5}$  $\frac{1}{5}x-1$  größer als 1 oder kleiner als –1 werden, kann g(x) die Sinusfunktion nicht mehr schneiden.

$$
\frac{1}{5}x - 1 > 1 \Leftrightarrow x > 10 \text{ oder}
$$
\n
$$
\frac{1}{5}x - 1 < -1 \Leftrightarrow x < 0
$$

Lösungsintervall: [0; 10] Zunächst muss der Modus "Bogenmaß" eingestellt werden:

DEGREE **RADIAN** GRADIAN NORMAL SCI ENG<br>FLOAT 0 1 2 3 4 5 6 7 8 9  $\overline{3411}$  a+by r20  $\overline{\mathbf{t}}$  mode (i) enter enter

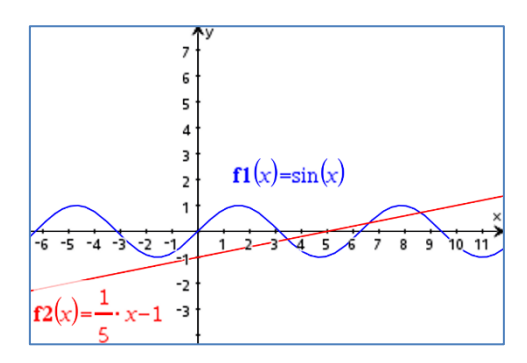

 $\frac{3}{2} - x$ Der für Graphen von Exponentialfunktionen typische streng monotone und asymptoti-

© T3 Deutschland 2022 Seite 7

Die Funktion  $f(x) = \sin(x) - \frac{x}{5}$  $\frac{x}{5}$  + 1 hat die Nullstellen  $x_1 \approx 3,456$ ,  $x_2 \approx 6,611$  und  $x_3 \approx 8,616$ .

# **Aufgabe 1e**

Startwert  $x_3 = 8$ :

Tabellieren von  $f(x) = 2^{2x-1} + 2^{\frac{3}{2}}$  $\frac{3}{2} - x$  – 3:

Wie man auch durch die Tabelle blättert, die Funktionswerte sind immer positiv. Am kleinsten sind sie bei  $x = 0$  und  $x = 1$ . Um zu prüfen, ob zwischen  $x = 0$  und  $x = 1$  vielleicht der Funktionswert mindestens einmal null wird, kann die Schrittweite verfeinert werden.

Die Funktionswerte bleiben immer noch positiv. Der Funktionswert 0 könnte zwischen  $x = 0.4$  und  $x = 0.6$  liegen. Nochmalige Verfeinerung der Schrittweite ergibt den Funktionswert an der Stelle  $x = 0.5$ .

Die Funktion  $f(x) = 2^{2x-1} + 2^{\frac{3}{2}}$  $\frac{3}{2}$ <sup>-x</sup> – 3 hat eine Nullstelle bei x = 0,5.

Auch mit dem numerischen Gleichungslöser löst sich diese Lösung ermitteln:

Es stellen sich Fragen:

1. Ist der vom numerischen Gleichungslöser angegebene Wert nun der bessere Näherungswert gegenüber  $x = 0.5$ ?

Probe:

$$
2^{2 \cdot 0.5 - 1} + 2^{\frac{3}{2} - 0.5} - 3 = 2^0 + 2^1 - 3 = 1 + 2 - 3 = 0
$$

Die Zahl  $x = 0.5$  ist der genaue Wert dieser Nullstelle von  $f(x)$ . Die vom numerischen Gleichungslöser angezeigte Lösung ist ein Näherungswert.

2. Gibt es weitere Lösungen?

Wir schreiben die Gleichung 2 $^{2x-1}+2^{\frac{3}{2}}$  $\frac{3}{2}$ <sup>-x</sup> – 3 = 0 in der Form 2<sup>2x-1</sup> – 3 = –2<sup>3</sup><sup>2</sup>  $\frac{3}{2}$ <sup>-x</sup> und betrachten die Graphen der Exponentialfunktionen  $f(x) = 2^{2x-1} - 3$  und  $g(x) = -2^{\frac{3}{2}}$ 

sche Verlauf weist darauf hin, dass es außer an der Berührstelle keine weiteren gemeinsamen Punkte, also auch keine weiteren Nullstellen gibt.

LEFT-RIGHT=0

 $x=3.455606509149$ 

LINUMERIC SOLVER SOLUTIONT  $x=8.616274053363$ 

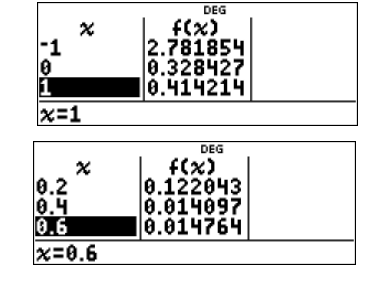

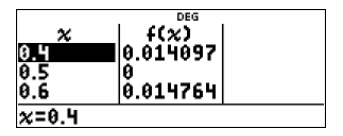

NUMERIC SOLVER SOLUTION? x=0.50000207097)

LEFT-RIGHT=0

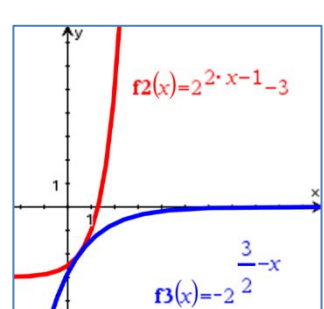

Startwert  $x_1 = 3$ : Startwert  $x_2 = 6$ :<br> $x = 3.455606509149$ <br> $x = 6.611301509214$ LEFT-RIGHT=0

#### **Aufgabe 2:**

Die Funktion  $f(x) = 2^{-x} - \frac{1}{x}$  $\frac{1}{x}$  + 2 ist für x = 0 nicht definiert. Ihr Graph, den man sich mit *table* erarbeiten kann, zeigt diese Lücke der Funktionswerte bei  $x = 0$ . Für  $x < 0$  ist jeder Summand des Funktionsterms positiv, es gilt also links vom Ursprung keine Nullstelle. Wird als Startwert eine negative Zahl gewählt, dann sucht das Näherungsverfahren wegen der Lücke in den Funktionswerten nur links vom Ursprung nach Lösungen, die es dort aber nicht gibt.

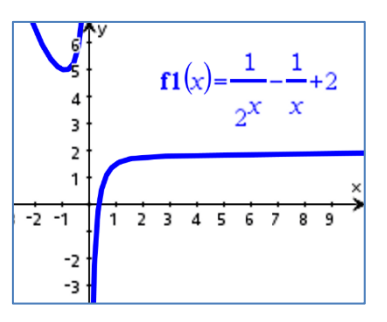

Legt man den Startwert rechts vom Ursprung, so liefert das Verfahren eine Lösung, die ebenfalls rechts vom Ursprung liegt.

Startwert  $x = -1$ :

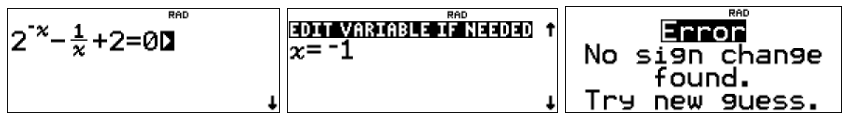

Startwert  $x = 1$ :

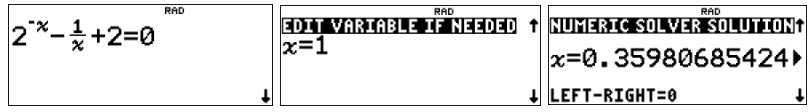

#### **Aufgabe 3:**

Der Zug von A nach B legt bis zur Begegnung die Strecke s zurück. Er braucht dafür t Stunden. Es gilt  $s = 80 \cdot t$  (s in km).

Der Zug von B nach A legt bis zur Begegnung die Strecke 400 – s zurück. Er braucht dazu t – 0,5 Stunden, da er eine halbe Stunde später losfährt. Es gilt 400 –  $s = 90 \cdot (t - 0.5)$ . Daraus ergibt sich  $s = 400 - 90 \cdot (t - 0.5)$ .

Durch Gleichsetzen erhält man die (lineare) Gleichung  $400 - 90 \cdot (t - 0.5) = 80 \cdot t$ .

Auch eine solche Gleichung kann mit dem numerischen Gleichungslöser gelöst werden. Da für die Fahrt von A nach B etwa fünf Fahrstunden zu veranschlagen sind, kann man als Lösungsintervall z. B. [0; 5] und als Startwert 2 wählen, da man annehmen kann, dass sich die Züge etwa nach der Hälfte der Fahrzeit begegnen.

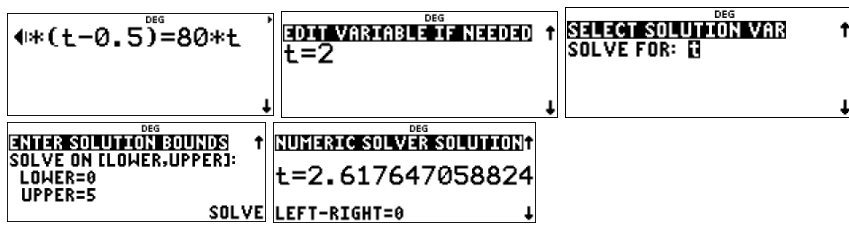

Etwa 2,62 Stunden, nachdem der Zug von A losgefahren ist, begegnen sich die Züge. Das ist etwa um 11:30 Uhr. Um die Zeit genauer zu bestimmen, wird noch 0,62 Stunden in Minuten umgerechnet:

Der Zeitpunkt der Begegnung ist um 11:37 Uhr.

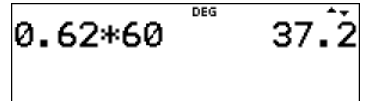

**Autoren** *Dr. Hubert Langlotz Dr. Wilfried Zappe*

÷

п